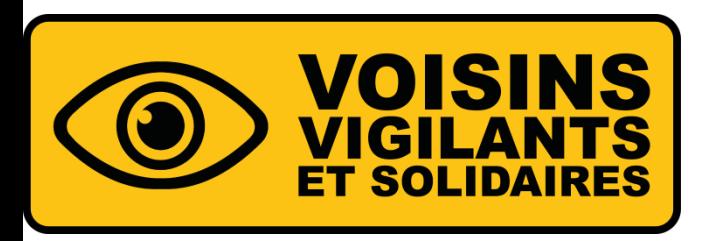

# **COMMENT REJOINDRE UNE COMMUNAUTÉ ?**

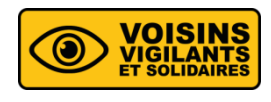

Cas numéro 1 : Adhésion automatique

▪ Si la saisie de votre adresse permet d'identifier que votre domicile se situe au sein d'une communauté déjà existante (comme sur l'image ci-dessous), vous y serez automatiquement rattaché, et vous pourrez passer directement à la validation du compte.

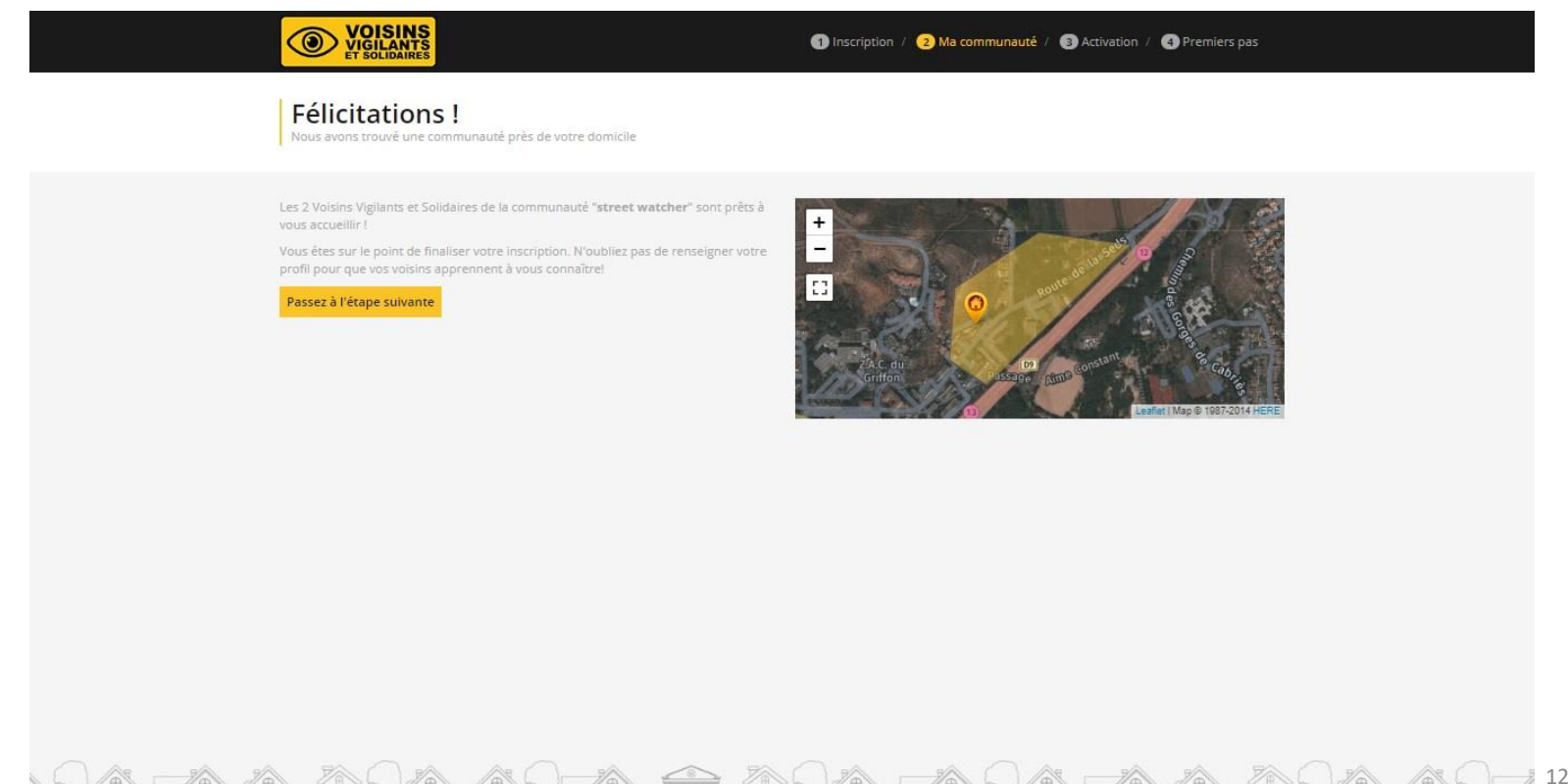

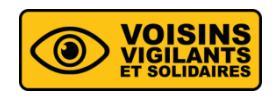

Cas numéro 2 : Votre adresse ne se trouve pas au sein d'une communauté.

- Vous êtes arrivé sur cette étape car votre domicile ne se situe pas au sein des délimitations d'une communauté déjà existante. Cependant, il se peut qu'il y ait une communauté proche de chez vous.
- Sur l'image satellite, il apparaît des zones rouges correspondant aux communautés environnantes. Pour connaitre le nom de la communauté à laquelle vous devez adhérer, cliquez sur une des zones rouges et choisissez la plus proche.
- Pour formuler votre demande d'adhésion à la communauté choisie, cliquez sur le lien en bas à droite « **Consulter la liste des communautés déjà créées dans votre ville** ».

Délimitez votre communauté de Voisins Vigilants et Solidaires Les prochains inscrits dont l'adresse se trouve dans cette délimitation rejoindront automatique

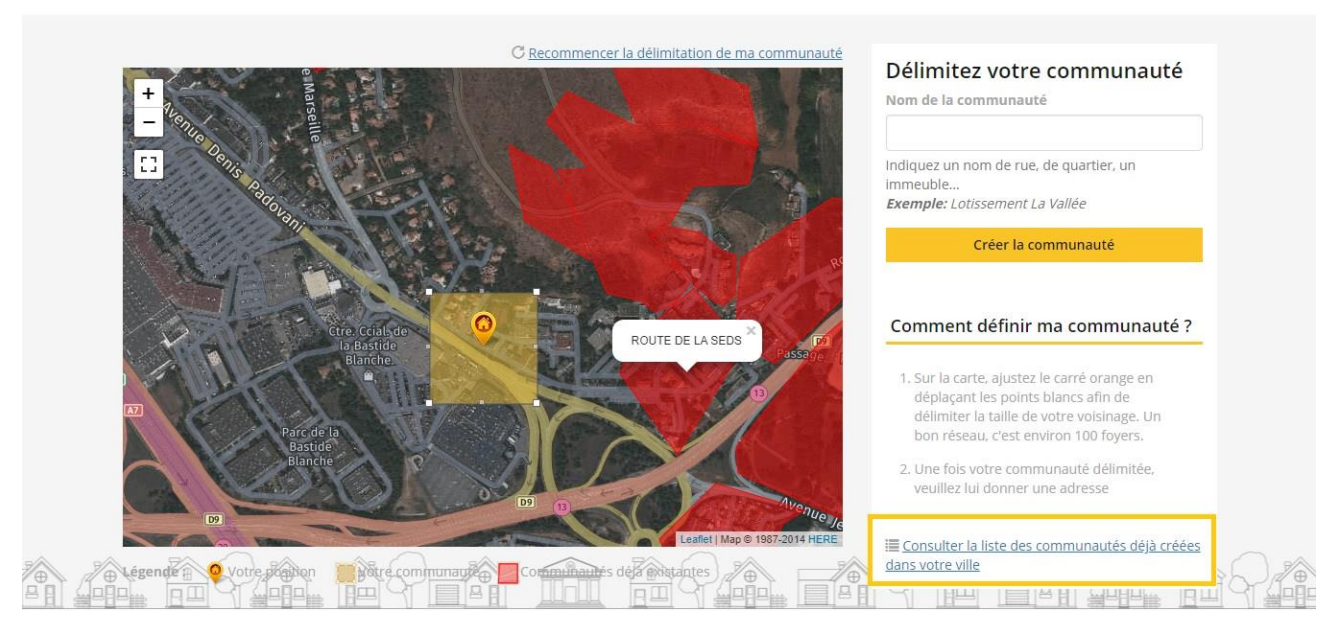

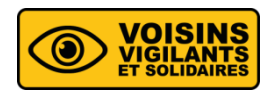

▪ Dans la liste des communautés qui vous est proposée, repérez la communauté que vous souhaitez intégrer puis cliquez sur le bouton « **Rejoindre** ».

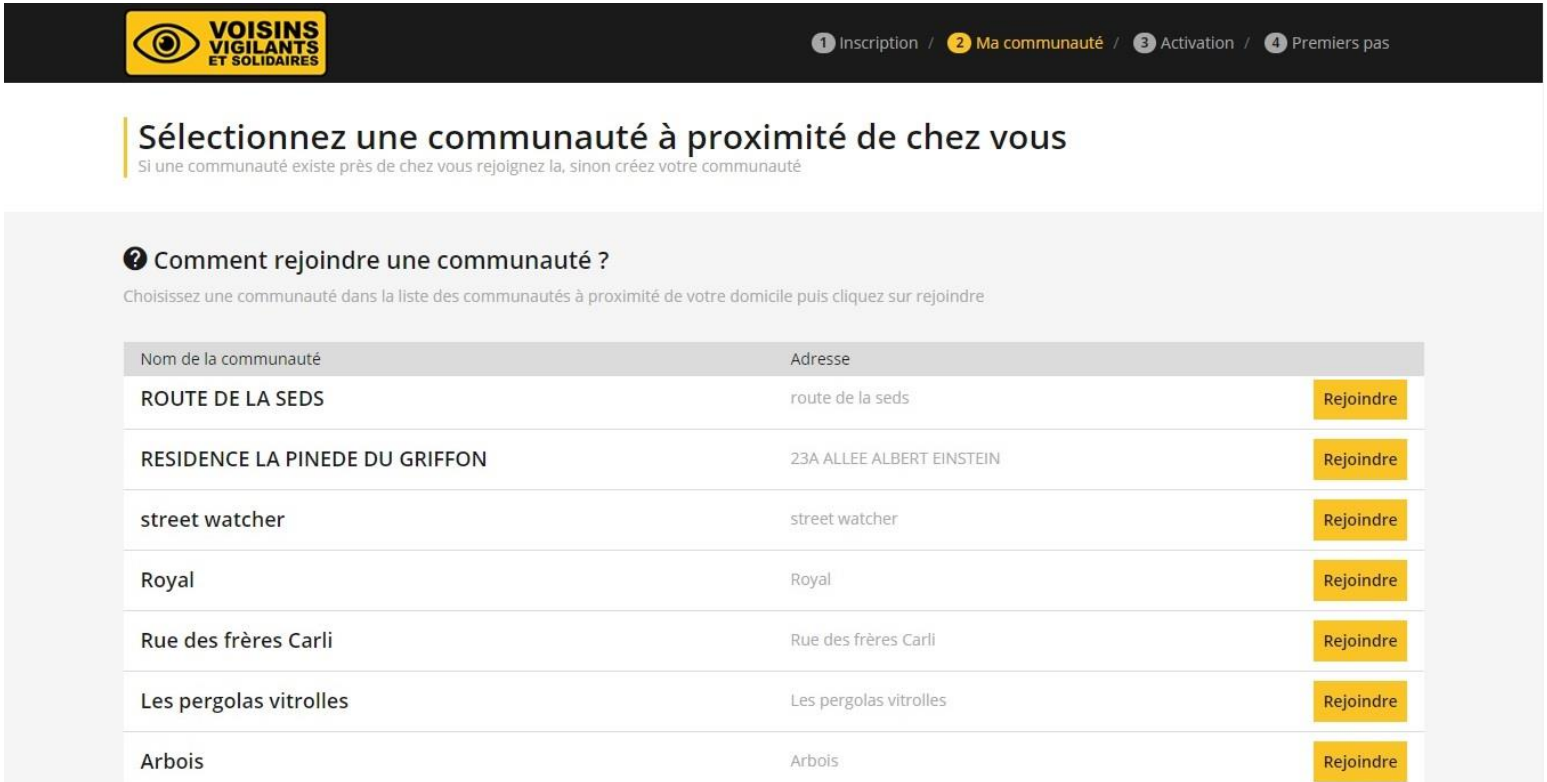

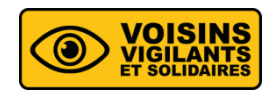

Cas numéro 3 : Création de communauté

- **E** Aucune zone rouge n'apparaît, il n'y a donc pas de communauté autour de chez vous, vous devez en créer une.
- Donnez lui un nom dans le champ de texte « **Nom de la communauté** ». Essayez de donner à votre communauté un nom le plus précis possible (nom de la rue, du lotissement, etc…).
- Puis cliquez sur le bouton « **Créer la communauté** ».

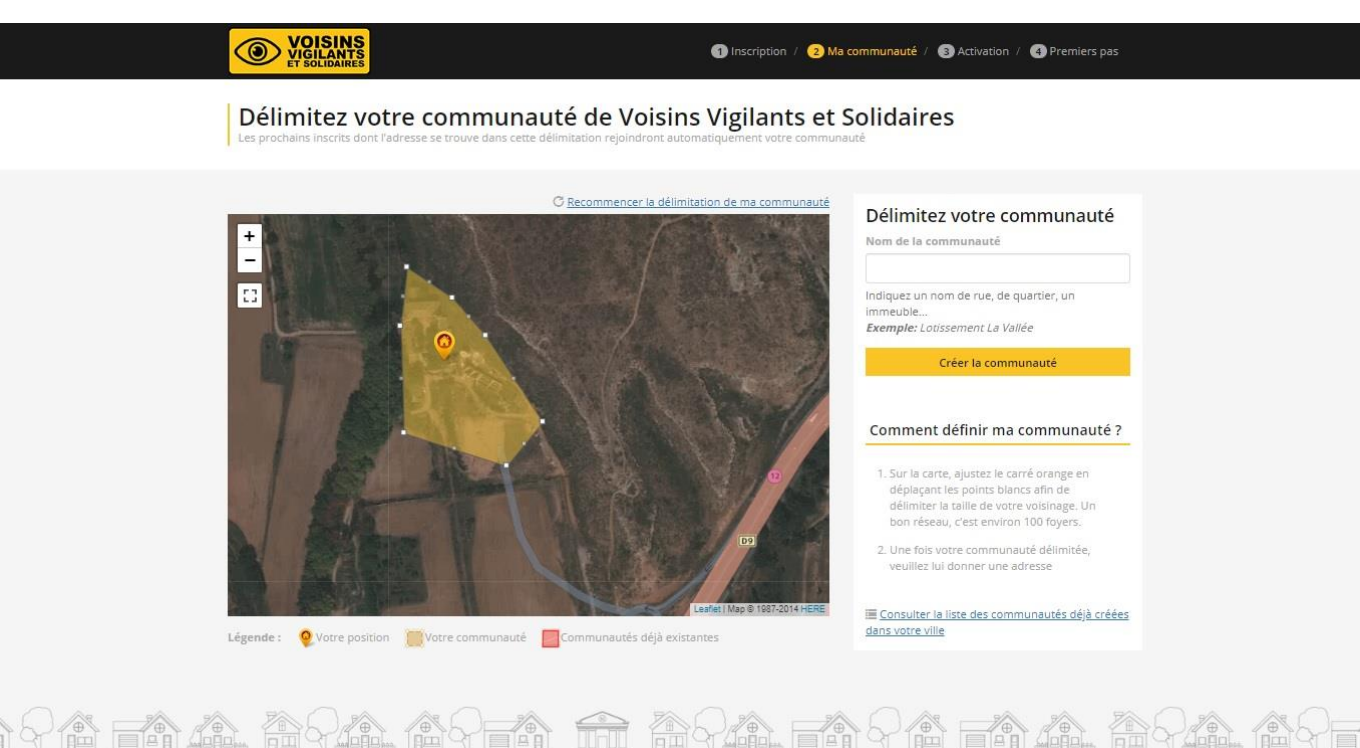

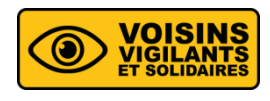

- On vous demandera alors si vous souhaitez devenir le référent de la communauté, cliquez sur « **oui** » ou sur « **non** ».
- **EXTE:** Il peut y avoir plusieurs référents dans une même communauté.

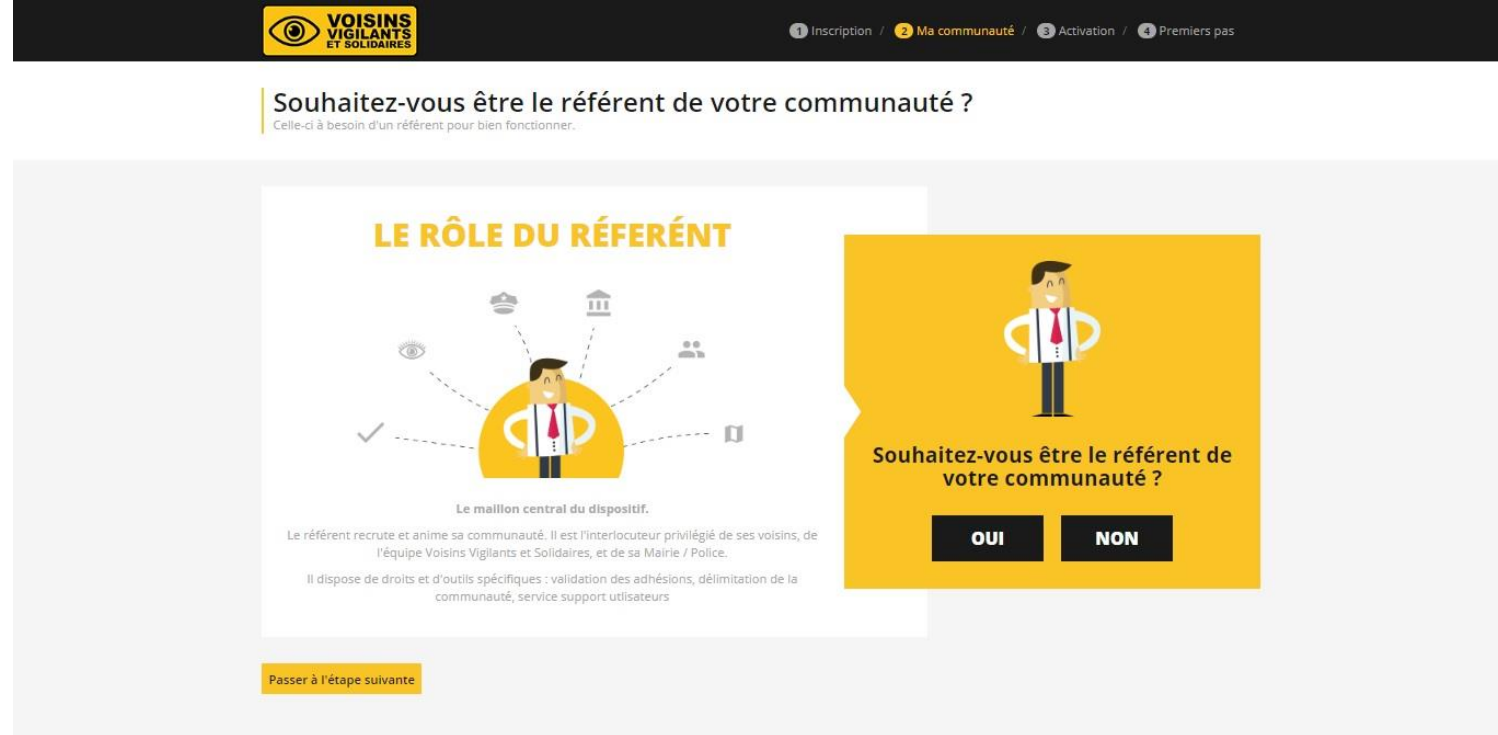

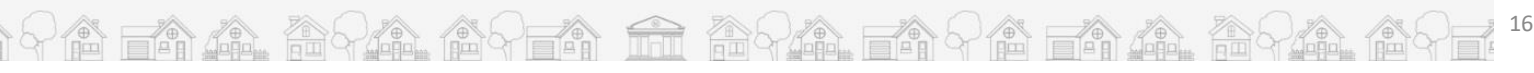